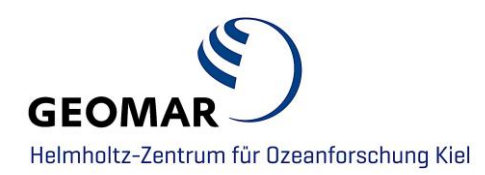

## **Tutorial**

# **Matlab Kernel for Jupyter Notebooks**

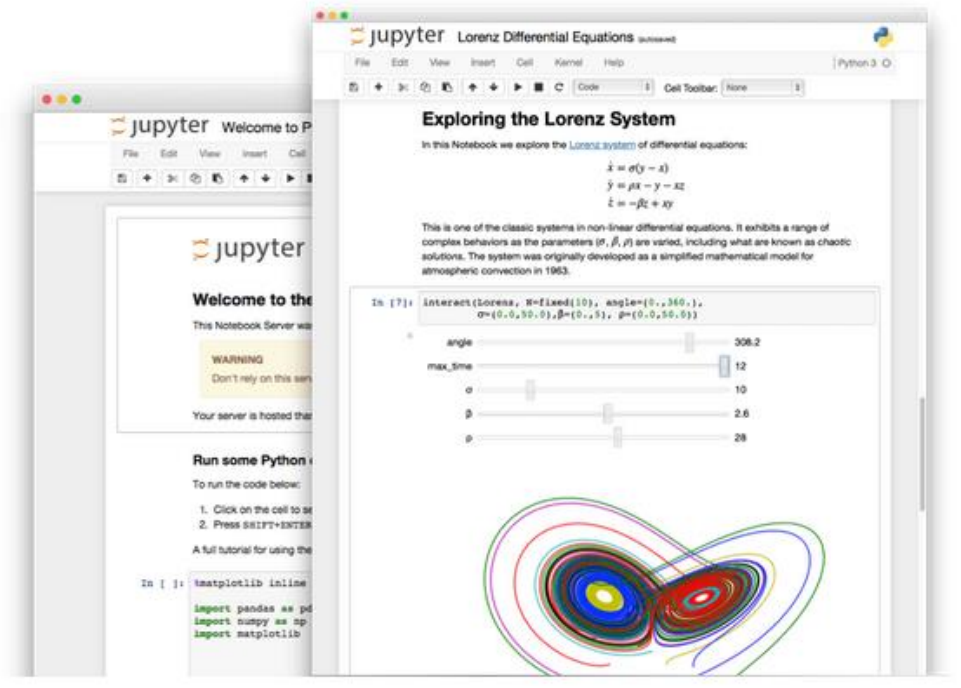

Source: http://jupyter.org/

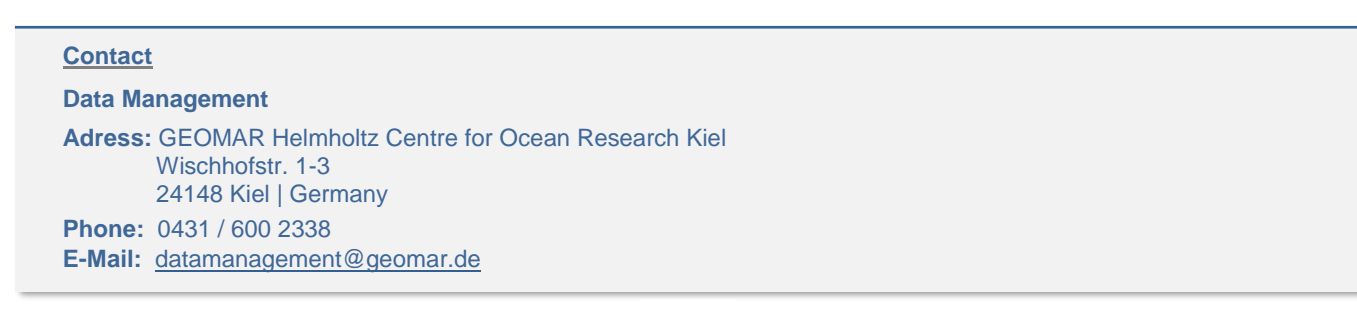

## **CONTENT**

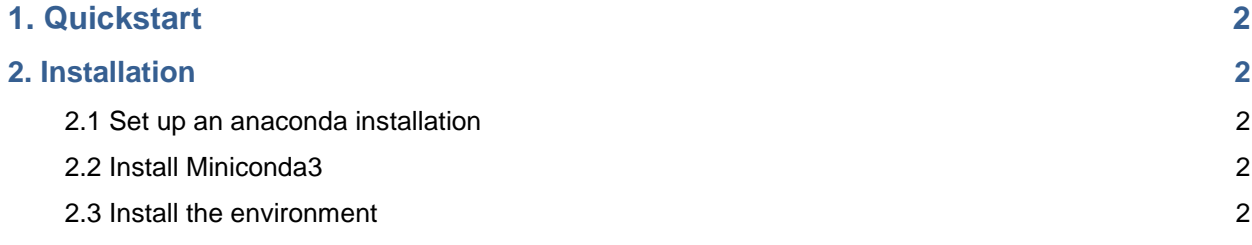

## **1. Quickstart**

Install as per instructions below:

- Launch anaconda prompt (Windows) or Terminal (linux/mac). In Terminal/ Prompt:
	- o **activate conda environment** (Windows: activate ml\_jp Linux/Mac: source activate ml\_jp)
	- o start jupyter notebook by typing jupyter notebook
- Internet Browser with Jupyter Notebook Home should open
	- o If you are unfamiliar with Jupyter Notebooks, read some [guides](http://jupyter-notebook-beginner-guide.readthedocs.io/en/latest/what_is_jupyter.html)
	- o Create a new notebook using Matlab Kernel and start writing scripts

### **2. Installation**

#### **2.1 Set up an anaconda installation**

(Lending from: <https://medium.com/@rabernat/32d58c63aa95> and [https://walczak.org/2017/07/using-matlab-in-jupyter-notebooks-on-windows/\)](https://walczak.org/2017/07/using-matlab-in-jupyter-notebooks-on-windows/)

### **2.2 Install Miniconda3**

On (64 bit) Unix: Get the latest Miniconda3 installer from <https://conda.io/miniconda> and install it:

```
wget https://repo.continuum.io/miniconda/Miniconda3-latest-Linux-x86_64.sh -O
miniconda3.sh
bash miniconda3.sh -b -p $HOME/miniconda export
PATH="$HOME/miniconda/bin:$PATH"
```
On Windows download installer and run it.

#### **2.3 Install the environment**

Create a new python3.5 conda environment. The python version is important, since the pythonmatlab bridge (package pymatbridge) is only available for python 2.7, 2.4 and 3.5.

On windows, use the conda shell that came with your minconda/ anaconda installation. On linux/ mac just the terminal (e.g. iterm).

```
conda create -n ml jp python=3.5
source activate ml_jp
```
The commands above create a new python 3.5 environment called ml\_jp and then activates it.

**Please make sure that the environment is activated for the following steps.**

On linux mac: source activate ml jp

On windows: activate ml\_jp

Next, install the necessary libraries: jupyter for jupyter notebooks, metakernel a tool for jupyter/ipython kernels, pymatbridge to connect matlab and python and the matlab kernel itself. It is advisible to use conda to install packages. For jupyter metakernel pymatbridge this is possible (we are using packages from the conda-forge channel in this case), but matlab\_kernel is not maintained on conda and needs to be installed using pip.

```
conda install -c conda-forge jupyter metakernel pymatbridge
pip install matlab_kernel
```
If you start jupyter now, you should have the matlab kernel available as an option. However, trying to actually use the kernel will result in an error message:

ImportError: Matlab engine not installed: See<https://www.mathworks.com/help/matlab/matlab-engine-for-python.htm>

MATLAB's Python engine is not yet installed. The official documentation suggests the following:

On Windows systems —

cd "matlabroot\extern\engines\python" python setup.py install

On Mac or Linux systems —

cd "matlabroot/extern/engines/python" python setup.py install

Again, please make sure to perform this with your matlab conda environment activated. You should now be able to launch jupyter notebooks and start a new matlab notebook!

**If you have other questions or comments please contact the data management team**:

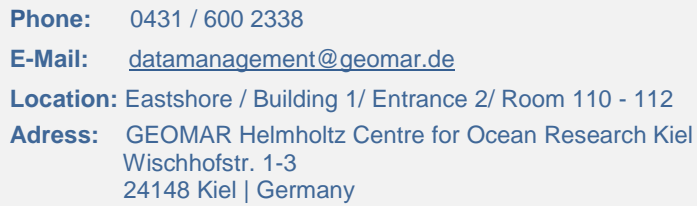